# Suomi.fi-palvelutietovaranto

Sote-klinikka

20.5.2022

#### æ Tervetuloa klinikalle!

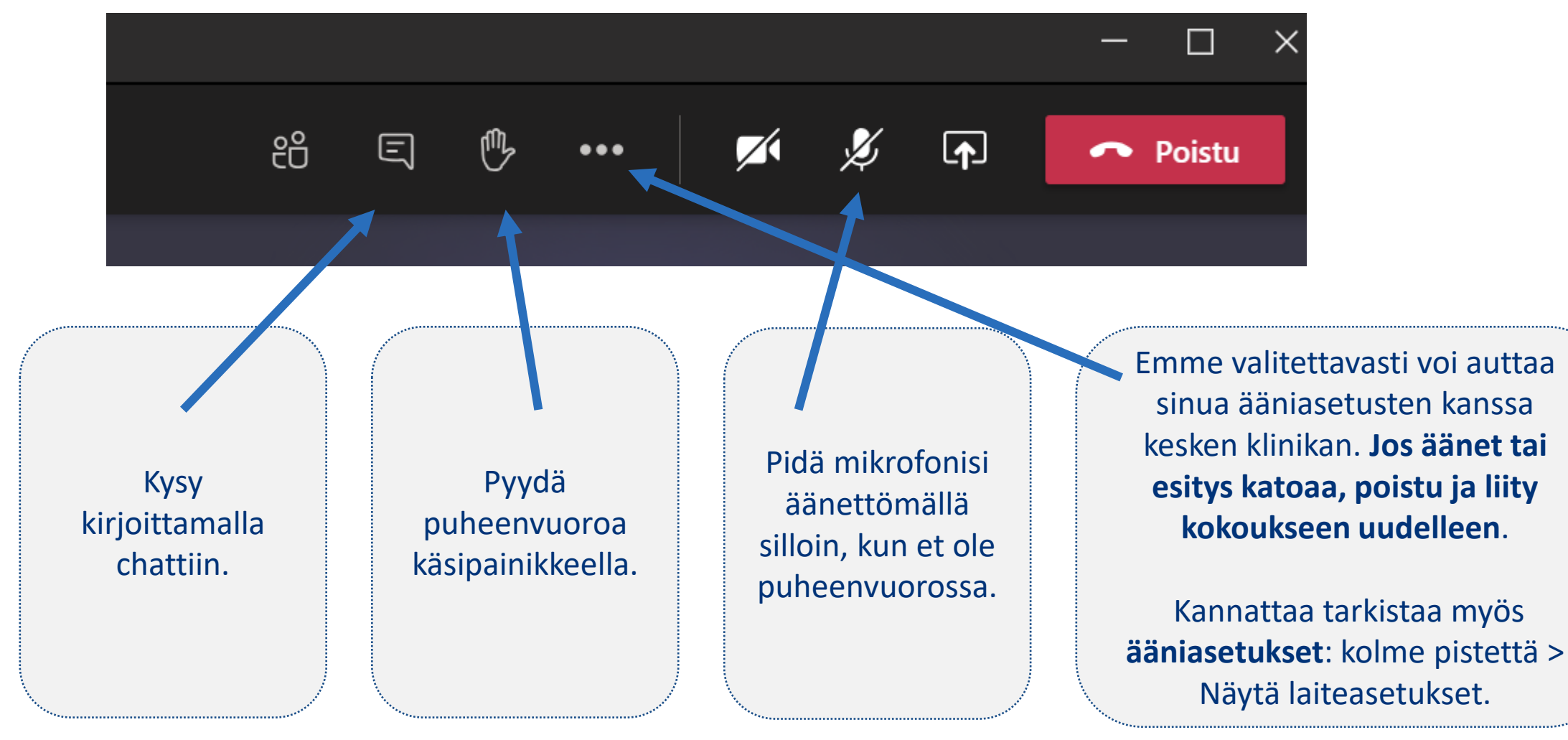

Klinikkaa ei tallenneta.

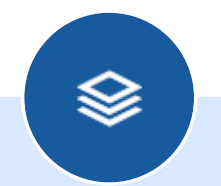

### Hyvinvointialueiden tilanne?

#### Missä mennään?æ

- Joko hyvinvointialueelle on nimetty PTV-pääkäyttäjä?
	- Jos on, ilmoittakaa pääkäyttäjän nimi [ptv-tuki@dvv.fi](mailto:ptv-tuki@dvv.fi)
- Joko käyttölupahakemusta valmistellaan?
	- Kaikilla tulevilla hyvinvointialueilla on jo olemassa [Y-tunnus.](https://tietopalvelu.ytj.fi/yrityshaku.aspx?kielikoodi=1)
	- Kun hyvinvointialueella on Y-tunnus, voi sille hakea käyttölupaa Palveluhallintaan ja Palvelutietovarantoon. Suosittelemme tekemään tämän **mahdollisimman pian**.
- Jos nykyinen maakunnan kattava sote-kuntayhtymä "muuttuu" hyvinvointialueeksi, DVV voi muuttaa sote-kuntayhtymän Ytunnuksen hyvinvointialueen Y-tunnukseksi
	- Y-tunnuksen muuttamisesta ole yhteydessä ptv-tuki@dvv.fi

# Käyttölupahakemus

- [Hyvinvointialueen tulee tehdä käyttölupahakemus Palveluhallinta](https://palveluhallinta.suomi.fi/fi/sivut/palvelutietovaranto/esittely)sivustolla.
- Henkilöstä, joka tekee käyttölupahakemuksen, tulee organisaation pääkäyttäjä
	- Palveluhallinnassa
	- PTV:ssä.
- Kun käyttölupahakemus on hyväksytty, pääkäyttäjä saa siitä tiedon sähköpostitse. Sen jälkeen hän voi kutsua Palveluhallinnan kautta muita henkilöitä organisaation PTV-käyttäjiksi.
- [Lisätietoja PTV-käyttöönotosta](https://palveluhallinta.suomi.fi/fi/sivut/palvelutietovaranto/kayttoonotto/kayttoonottoon-valmistautuminen)

# Käyttöönotto

- Liittyvä organisaatio sitoutuu [käyttöehdoissa](https://palveluhallinta.suomi.fi/storage/cms.files/esWtphH09dVM2eX-.pdf)
	- kuvaamaan sisällöt tietomallin ja ohjeiden mukaisesti
	- nimeämään kaksi pääkäyttäjää (toisen oltava viestinnästä)
	- ylläpitämään sisältöjä säännöllisesti.
	- Organisaation uudet palvelut ja kanavat kuvattava myös.
- Uusille käyttäjille verkkokurssi PTV-ajokortti [suomeksi](https://palveluhallinta.suomi.fi/fi/tuki/artikkelit/5e27ff8b9ea4cb012943ff29) ja [på](https://palveluhallinta.suomi.fi/sv/tuki/artikkelit/5e27ff8b9ea4cb012943ff29) [svenska](https://palveluhallinta.suomi.fi/sv/tuki/artikkelit/5e27ff8b9ea4cb012943ff29). Kaikkien PTV-käyttäjien tulee suorittaa ajokortti!
- Palveluiden tunnistaminen ja kuvaaminen on olennainen osa käyttöönottoa.

#### æ PTV-työkirja hyvinvointialueille

- Digi- ja väestötietovirasto on tuottanut hyvinvointialueiden PTV-työn tueksi työkirjan. Työkirjassa annetaan ohjeita
	- PTV-työn käynnistämiseen
	- organisoitumiseen
	- miten sisältöjen vastuunsiirto nykyisiltä organisaatioilta hyvinvointialueille kannattaa hoitaa
	- PTV-integraatioon.
- Työkirjaa on päivitetty vastikään
- **Tutustu työkirjaan: [PTV-työkirja hyvinvointialueille](https://palveluhallinta.suomi.fi/fi/tuki/artikkelit/5aabde522503b4004f2bc0f0) (Palvelutietovarannon** ohjetiedostot ja -videot -sivulla)
- PTV-tiimi kuulee mielellään palautetta työkirjasta. Työkirjaa kehitetään palautteen pohjalta. Voit antaa palautetta [PTV-foorumin](https://palveluhallinta.suomi.fi/fi/tuki/artikkelit/5b6ab6b99ef01764b2dbd296) sote-pähkäilytkanavalla tai sähköpostitse: [ptv-tuki@dvv.fi](mailto:ptv-tuki@dvv.fi).

# PTV:n käyttöönoton vaiheet

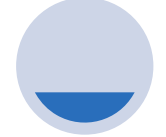

#### **Valmistautuminen**

PTV-ajokortti ja perehdytys PTV-tiimin kokoaminen Käyttölupahakemus Kouluttautuminen

#### **Palveluiden kartoitus**

Kartoitus hyvinvointialueen palveluista

Olemassa olevien PTV-sisältöjen kartoitus Vastuunjako palveluiden kuvaamisesta

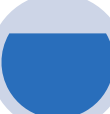

#### **Sisällöntuotanto**

Asiointikanavien ja palvelukuvausten kopiointi

Tietojen laaduntarkistus ja päivittäminen

Palveluiden ja asiointikanavien kuvaaminen

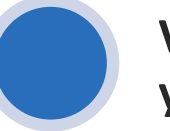

#### **Vuodenvaihde ja ylläpito**

Sisältöjen julkaisu massatyökalulla

Organisaatiot, joiden palvelut siirtyvät hyvinvointialueelle arkistoivat sisältönsä massatyökalulla Sisältöjen tarkistus

Ylläpidon vastuun jakaminen

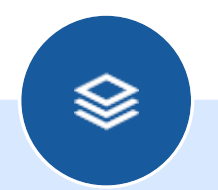

### Kysymyksiä ja keskustelua

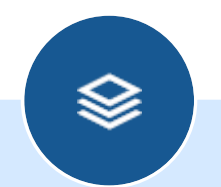

### Palveluiden kuvaaminen

#### -i=l Palvelujen kuvaaminen pohjakuvauksien avulla

- **Perusterveydenhuollon, sosiaalihuollon ja pelastustoimen** palvelut kuvataan PTV:hen tavalliseen tapaan, samoin kuin muutkin palvelut.
- Suosittelemme vahvasti hyödyntämään pohjakuvauksia.
	- [Hyvinvointialueiden pohjakuvaukset: Taulukko palveluiden ja kanavien](https://palveluhallinta.suomi.fi/storage/cms.files/EL1YsxtV_8q5uzdb.xlsx)  kuvaamisen tueksi
	- Tutustu: [Mitä ovat pohjakuvaukset?](https://palveluhallinta.suomi.fi/fi/tuki/artikkelit/5a7aac71e916cc06dca4d7d1)
- Pohjakuvaukset tullaan päivittämään vuoden 2022 aikana vastaamaa soteuudistuksen muutoksia.
	- Pohjakuvaukset päivittyvät automaattisesti kuvauksiinne.
	- Pohjakuvauksiin ei tehdä suuria rakenteellisia muutoksia.

### 4F) Kuinka hyvinvointialueiden tulisi kuvata erikoissairaanhoidon palvelut?

- **Tutustu ohjeeseen: [Erikoissairaanhoidon palvelut](https://palveluhallinta.suomi.fi/fi/tuki/artikkelit/5a7aaeabe916cc06dca4d7d2)**
- Hyvinvointialueet kuvaavat erikoissairaanhoidon palvelut kuten sairaanhoitopiirit aiemmin
- **Erikoissairaanhoidon palveluille ei ole pohjakuvauksia**
- Mutta palvelut tulee kuvata **Erikoissairaanhoidon Sosiaali- ja terveysalan palvelunimikkeistön avulla** (löytyy ohjeesta)
	- Palvelujen nimiä saa muokata käyttäjäystävällisempään suuntaan
- Korosta erikoissairaanhoidon palvelujen palvelukuvauksissa, että **palveluihin pääsee lähetteellä** perusterveydenhuollosta.
	- Voit kirjoittaa tämän tiedon palvelun **Ehdot ja kriteerit -kenttään**
- Voit myös kopioida erikoissairaanhoidon palvelukuvauksia toiselta organisaatiolta esimerkiksi sairaanhoitopiiriltä
	- Tarkista tiedon laatu ja asiakaslähtöisyys!

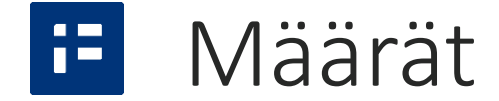

- Perusterveydenhuollon ja sosiaalipalvelujen pohjakuvaukset: arviolta 110 pohjakuvausta
- Pelastuslaitoksen palvelut: 11 pohjakuvausta
- Erikoissairaanhoidon palvelut: Arvio kuvattavien palveluiden määrästä 30-50
	- Riippuen tarjottavien erikoissairaanhoidossa annettavien palveluiden laajuudesta
		- o Tarjotaanko alueella yliopistollisen sairaanhoidon palveluita?

#### 4F) Yleistä palveluiden kuvaamisesta

- **E** Lähtekää liikkeelle suurien volyymien palveluista
- Kuvatkaa palvelut **asiakkaan näkökulmasta**, älkää organisaation tehtävien näkökulmasta.
- **Toimintaohjeet täytettävä** jokaiseen palvelukuvaukseen.
	- Tällä hetkellä toimintaohje-kenttä ei ole PTV:ssä pakollinen kenttä, mutta se tullaan tulevaisuudessa muuttamaan pakolliseksi.
- **Pohjakuvaukset ovat vain luuranko palvelutiedoille, ja tarvitsevat rutkasti lihaa luiden ympärille.**
- **Työkaluja PTV-laadun kehittämisen tueksi:**
	- [Automaattisen tekstintarkastuksen huomautukset](https://palveluhallinta.suomi.fi/fi/tuki/artikkelit/5c0a1783c523b80e5cc6ebaf)
		- o Alkuvuodesta tulossa excel-raportti kaikista PTV-datan laatuvirheistä.
	- Sisältöjä voi tarkastella myös [PTV-raporttien](https://palveluhallinta.suomi.fi/fi/tilastot/raportit) avulla (excel).

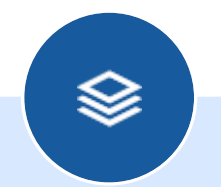

### Palvelupaikan kuvaaminen

#### i÷l Mikä on palvelupaikka?

- Palvelupaikalla tarkoitetaan toimipistettä, jossa asiakas voi henkilökohtaisesti käydä asioimassa tai saamassa palvelua.
	- Virastojen, yhteispalvelupisteiden ja kirjastojen lisäksi palvelupaikkoja ovat esimerkiksi koulurakennukset, puistot ja liikuntapaikat.
- Huomaathan, että paikka ei voi olla palvelu. Paikat ovat aina palvelupaikkoja, jotka esitetään osoitetietoineen kartalla.
	- Esimerkiksi uimahalli ei ole palvelu vaan palvelupaikka, jossa voi saada muun muassa vesiliikuntapalvelua.
	- Terveyskeskus ei ole palvelu vaan palvelupaikka, jossa tarjotaan erilaisia terveydenhuollon ja sairaanhoidon palveluja.
- [Lue Lisää: Palvelupaikkojen kuvaaminen palvelutietovarantoon \(PDF\)](https://palveluhallinta.suomi.fi/storage/cms.files/AQoyHsg5y_jM3hQd.pdf)

### H. Lähtökohta: Yhteen osoitteeseen vain yksi palvelupaikka

- Lähtökohtaisesti yhden organisaation kannattaa kuvata yhteen osoitteeseen vain yksi palvelupaikka. Jos osoitteeseen on jo kuvattu palvelupaikka, selvitä ensimmäiseksi, soveltuuko palvelupaikka liitettäväksi omaan palveluusi.
- Jos palvelupaikka soveltuu liitettäväksi omaan palveluusi, tee liitos ja kuvaa esim. **yksityiskohtaiset aukioloajat ja kulkuohjeet palvelun ja**  *palvelupaikan väliseen liitoksen lisätietoon.*

#### æ Tutki jo luotuja palvelupaikkoja

- Ennen kuin alat itse kuvata palvelupaikkaa, tarkista PTV-käyttöliittymän haulla, onko joku jo kuvannut palvelupaikan ja onko se yhteiskäyttöinen.
	- Voit hakea palvelupaikkoja osoitteen perusteella.
- Jos organisaatiosi on kuvannut osoitteeseen palvelupaikan, käytä ensisijaisesti sitä ja täydennä palvelun ja kanavan liitoksen lisätietoja.
	- Hyödynnä jo kuvattua palvelupaikkaa etenkin silloin kun palvelupaikka on nimetty ja kuvattu siten, että se soveltuu liitettäväksi omaan palveluusi.
- Voit liittää omaan palveluusi myös toisen organisaation kuvaaman palvelupaikan, jos se on merkitty yhteiskäyttöiseksi ja se soveltuu liitettäväksi omaan palveluusi.
- Kunnilta hyvinvointialuille siirtyvät palvelupaikat: kopioi kunnan palvelupaikka hyvinvointialueelle ja pyydä kuntaa arkistoimaan vanha palvelupaikka.
	- Jos taas palvelupaikka jää kunnan vastuulle, varmista, että palvelupaikka on yhteiskäyttöinen ja liitä palvelu siihen.

### œ Mitä palvelun ja palvelupaikan välisen liitoksen lisätiedoilla tarkoitetaan

- PTV:ssä on mahdollisuus antaa palvelun ja asiointikanavan väliselle liitokselle tiettyjä lisätietoja. Näillä liitoksen lisätiedoilla tarkoitetaan sellaisia tietoja, joissa
	- palveluun liittyvät tiedot voivat vaihdella kanavittain, tai
	- tietyn asiointikanavan tiedot vaihtelevat palveluittain.
- Liitoksen yhteydessä annettavat lisätiedot eivät ole pakollisia, vaan ne tulee antaa vain, jos ne ovat loppuasiakkaan kannalta välttämättömiä.

### -i=l Milloin käytetään samaa palvelupaikkaa ja täydennetään liitoksen lisätietoja

▪ **Kun toimipisteessä tarjotaan samoissa tiloissa useita eri palveluja eri vuorokaudenaikoina.**

- Esim. koulurakennukset: Kirkonkylän yhtenäiskoulussa tarjotaan perusopetusta päivisin, kansalaisopiston palveluja iltaisin ja koulukuraattorin tavoittaa koululta maanantaisin ja keskiviikkoisin. Aukioloajat siis vaihtelevat palveluittain, ja nämä aukioloajat kannattaa kertoa liitostiedoissa.
- **Kun koko toimipiste tunnetaan yleisesti yhdellä nimellä, vaikka siellä on useita toimijoita ja palveluja.**
	- Esim. kunnantalot, joissa on useita eri toimistoja, virkailijoiden vastaanottoja ja yhteispalvelupiste.

#### i÷l Milloin luodaan erilliset palvelupaikat 1/3

# ▪**Kun eri palveluja tarjoavat palvelupaikat tunnetaan jo yleisesti omilla nimillään**.

- Esimerkki: Naantalin terveyskeskus ja Katavakoti-niminen vanhustenhoitoyksikkö sijaitsevat samassa osoitteessa. Nämä palvelupaikat voi yhteisestä osoitteesta huolimatta kuvata erillisinä palvelupaikkoina, sillä ne tunnetaan jo yleisesti omilla nimillään.
- Esimerkki: Monitoimitalossa sijaitsevat, toisistaan täysin erilliset ja eri toimialojen palveluita tarjoavat tilat voi kuvata erillisinä palvelupaikkoina, jos ne tunnetaan omilla nimillään. Monitoimitalossa toimivat "Herttaisen päiväkodin", "Lukutoukkalankirjaston" ja ruotsinkielisen "Bullerbyskolan" voi kuvata erillisinä palvelupaikkoina omilla nimillään.

#### ia, Milloin luodaan erilliset palvelupaikat 2/3

# ▪**Kun on kyseessä suuressa virastorakennuksessa tai kauppakeskuksessa sijaitseva palvelupaikka.**

- Rakennuksessa toimii useita toisistaan riippumattomia organisaatioita, joiden toiminnassa voi olla runsaasti vaihtelua lyhyen ajan sisällä. Osoitteeseen palvelupaikan ensimmäisenä luonut organisaatio ei välttämättä toimi osoitteessa pitkää aikaa.
- Ylläpidollisista syistä on järkevintä, että tällöin kukin organisaatio kuvaa itse oman palvelupaikkansa, vaikka se tulisikin samaan osoitteeseen.
- Näin eri organisaatioiden palvelupaikkatiedot eivät ole alttiina muutoksille, kun organisaatioiden toimipisteet muuttavat.

#### œ Milloin luodaan erilliset palvelupaikat 3/3

## ▪ **Kun palvelupaikan on kuvannut yritys tai järjestö.**

- Yritysten ja järjestöjen toiminta voi olla epävakaampaa ja alttiimpaa muutoksille kuin kuntien tai virastojen toiminta. Toiminta tietyssä osoitteessa eli palvelupaikassa ei välttämättä ole pysyvää.
- Vaikka yritys tai järjestö olisi jo kuvannut esim. kauppakeskuksessa sijaitsevan osoitteen palvelupaikaksi, on järkevämpää, että julkishallinnon toimija kuvaa samassa osoitteessa sijaitsevan palvelupaikan toiseksi palvelupaikaksi omissa nimissään.

#### F Sairaalat

- Lähtökohtaisesti sairaala on yksi palvelupaikka
	- Yhdessä osoitteessa sijaitseva sairaala on palvelupaikka, jolle voi merkitä useita sisäänkäyntejä ja karttapisteitä näihin sisäänkäynteihin.
	- Sairaalan osastot, poliklinikat tai muut potilastilat eivät lähtökohtaisesti ole erillisiä palvelupaikkoja.
		- o Lisätietoja esim. osaston aukioloajoista voi antaa palvelun ja asiointikanavan liitoksen lisätietoihin
		- o **Useamman liitoksen lisätiedon antamista selvitetään**
	- Helsingin kaupungin Malmin Sairaala on yksi palvelupaikka.
- Sairaalalla voi olla tietyissä tilanteissa useampi palvelupaikka
	- Jos sairaalan sairaalarakennukset sijaitsevat eri katuosoitteissa, joihin asiakkaat ohjataan, ne saa kuvata erillisinä palvelupaikkoina
		- o Esim. HUS:n Meilahden sairaalakampuksella Tornisairaala ja Potilashotelli ovat erillisiä palvelupaikkoja.
		- o Huomioi sairaalarakennukset toisistaan erottavat nimet. Esim. KYS:n Kaarisairaala ja Sädesairaalaa.
		- o Sairaalan osastot voi kuvata vain silloin erillisinä palvelupaikkoina, kun niillä on **täysin omat osoitteensa.**
	- Lisäksi sellaiset sairaalan osat, joissa asiakas voi asioida itsenäisesti (laboratorio, röntgen), voi kuvata erillisinä palvelupaikkoina.

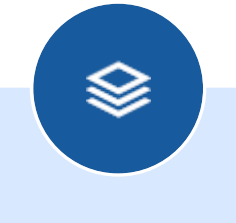

### [Sote-vertailu](https://www.suomi.fi/vertailu/paikat)

### Sote-palvelupaikkojen vertailu on vielä beta-vaiheessa. Anna palautetta [palautelomakkeella.](https://response.questback.com/dvv/palvelupaikkakysely)

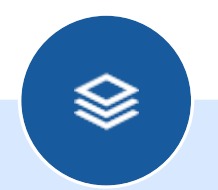

### Kysymyksiä ja keskustelua

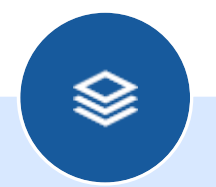

### Käyttöliittymän kehittäminen

#### -i=l Käyttöliittymä uudistuu 2022-23

- Käyttöliittymästä saavutettava
- **E** Käytettävyys paranee
- Ensimmäiset uudistukset Q2/2022
	- lomake, jolla kuvataan tai muokataan palvelua
	- asiointikanavan liittäminen palveluun
	- liitoksen lisätietojen antaminen tai muokkaaminen
	- tekstintarkastus
- Myöhemmin vaiheittain muu käyttöliittymä

#### œ Alustava suunnitelma v. 2022-23

### ■ 2022

- Sovellusarkkitehtuurin uudistaminen alkaa
- Palvelun tallentaminen ja muokkaaminen
- Asiointikanavan liittäminen palveluun
- Liitoksen lisätiedot
- Asiointikanavien tallentaminen ja muokkaaminen
- Esteettömyystiedot myös liitoksen lisätietoihin
- Haku ja massatoiminnallisuudet
- Tehtävät ja ajankohtaiset muutokset
- Organisaatio ja palvelukokonaisuudet
- Parannuksia OUT-rajapinnan hakuihin

### ▪ 2023

- Sisältöjen merkitseminen tietyn ylläpitäjän vastuulle
- Parannuksia OUT-rajapinnan hakuihin

#### œ. Käyttöliittymäkoulutukset ja klinikat

- **E** [ke 8.6.2022 klo 9-10.30 PTV-käyttöliittymäkoulutus.](https://www.lyyti.in/PTVkayttoliittymakoulutus_162022_3682) Ilmoittaudu 8.6. koulutukseen.
- [pe 10.6.2022 klo 9-10 käyttöliittymäklinikka:](https://teams.microsoft.com/l/meetup-join/19%3ameeting_Y2VkZDAyODMtZGFjZi00OWQwLTlmMzItOWE0YWM0ZjM0NmQ2%40thread.v2/0?context=%7b%22Tid%22%3a%227c14dfa4-c0fc-4725-9f04-76a443deb095%22%2c%22Oid%22%3a%223d0b6b9b-cdac-4f0d-b63b-9566970f0433%22%7d) Osallistu klinikalle 10.6. ilman ilmoittautumista
	- Klinikalle voit tulla, jos sinulla on kysyttävää käyttöliittymän käytöstä tai haluat oppia vinkkejä käyttöliittymän tehokkaampaan käyttöön.

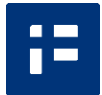

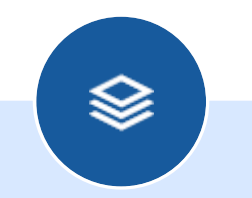

### Tuki ja koulutukset

#### i÷l Tulevat koulutukset ja klinikat

### ▪ Sisällöntuotanto ja käyttöliittymä

- [ke 8.6.2022 klo 9-10.30 PTV-käyttöliittymäkoulutus.](https://www.lyyti.in/PTVkayttoliittymakoulutus_162022_3682) Ilmoittaudu 8.6. koulutukseen.
- Rajapinta-klinikat
	- pe 3.6.2022 klo 9-10 Klinikka PTV-tietojen hyödyntämisestä kiinnostuneille: [Osallistu 3.6. ilman ennakkoilmoittautumista](https://teams.microsoft.com/l/meetup-join/19%3ameeting_MWZjNTg2ODAtN2E4ZC00NzAxLWE1MmItZTRlNzU4NjYyY2Iw%40thread.v2/0?context=%7b%22Tid%22%3a%227c14dfa4-c0fc-4725-9f04-76a443deb095%22%2c%22Oid%22%3a%22004d3849-022b-4eec-8888-6f85b33700ce%22%7d)
- Koulutukset ja klinikat jatkuvat syksyllä

#### œ Perustiedot PTV-ajokortista

- PTV-koulutuksissa ei käydä läpi PTVperusteita, vaan ne voit käydä läpi itsenäisesti suorittamalla PTV-ajokortin:
	- [PTV-ajokortti suomeksi](https://www.eoppiva.fi/koulutukset/ptv-ajokortti/)
	- [SDL-körkort](https://www.eoppiva.fi/koulutukset/sdl-korkort/) på svenska
- **ELOPUSSA testi, jonka suorittamisesta voit** tilata itsellesi todistuksen
- Suorita PTV-ajokortti, vaikka olisit jo kokenut PTV-käyttäjä
- Pääkäyttäjä: edellytä ylläpitäjiä suorittamaan PTV-ajokortti

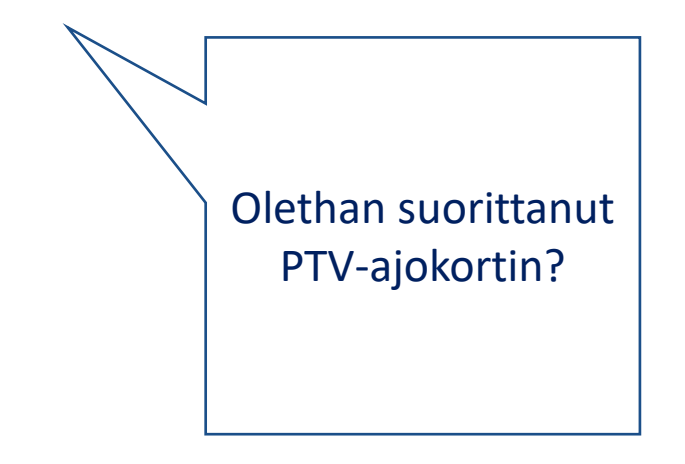

### 4F) Aiemmat koulutukset ja ohjeet soteen ja pelastustoimeen liittyen

- **[Erikoissairaanhoidon palvelut -ohje](https://palveluhallinta.suomi.fi/fi/tuki/artikkelit/5a7aaeabe916cc06dca4d7d2)**
- [Pelastuslaitosten pohjakuvausmuutokset 2019 \(PDF\)](https://palveluhallinta.suomi.fi/storage/cms.files/leqvZ8iljLY09VXY.pdf)
- 26.3.2019
	- [Sairaanhoitopiireille järjestetyn PTV-koulutuksen 26.3.2019 videotallenne](https://dreambroker.com/channel/yzkdz4ux/t3uv1pnb)
	- [Sairaanhoitopiireille järjestetyn PTV-koulutuksen 26.3.2019 materiaali \(PDF\)](https://palveluhallinta.suomi.fi/storage/cms.files/Lcmts_L7dpt9B329.pdf)
- **19.1.2022** 
	- [PTV-koulutus hyvinvointialueille ja hyvinvointialueiden valmistelijoille, materiaali](https://palveluhallinta.suomi.fi/storage/cms.files/-K2-IjWihtnvd_my.pdf)
	- [PTV-koulutus hyvinvointialueille ja hyvinvointialueiden valmistelijoille, tallenne](https://dreambroker.com/channel/yzkdz4ux/9wooue8h?quality=1080p)
- **18.2.2022** 
	- [Sote-klinikan tallenne Keusoten](https://dreambroker.com/channel/yzkdz4ux/qpc36kqu?quality=1080p) integraatiosta
	- [Sote-klinikan materiaali \(PDF\)](https://palveluhallinta.suomi.fi/storage/cms.files/77ksKYMe8UBrwQdm.pdf)
- [Keväällä 2021 lähetetty viesti nykyisten sote-organisaatioiden PTV-käyttäjille PTV-datan](https://uutiskirje.dvv.fi/a/s/179855928-9328634dd60521a027f688c937229a03/4330064) laadun parantamisesta

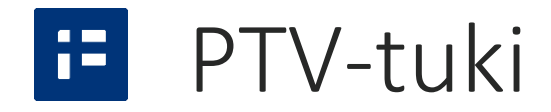

- PTV-tuki osoitteessa ptv-tuki@dvv.fi
	- Käyttöliittymäongelmien ja virhetilanteiden selvittelyt
	- Rekisteröitymiseen ja käyttöoikeuksiin liittyvät selvittelyt
- Palveluhallinnassa:
	- [Ohjetiedostot ja ohjevideot](https://palveluhallinta.suomi.fi/fi/tuki/artikkelit/5aabde522503b4004f2bc0f0)
	- [Tukiartikkelit](https://palveluhallinta.suomi.fi/fi/tuki/artikkelit) → Rajaa Palvelutietovarantoon ja haluamaasi aiheeseen

#### æ Käyttäjien tueksi

### **• [PTV-foorumi](https://palveluhallinta.suomi.fi/fi/tuki/artikkelit/5b6ab6b99ef01764b2dbd296)**

- Verkkofoorumi kaikille kiinnostuneille.
- Tarkoitettu käyttäjien vertaisviestintään: keskustelkaa, vaihtakaa kokemuksia, jakakaa hyviä käytäntöjä, kysykää vinkkejä!
- DVV tiedottaa foorumilla ajankohtaisista asioista.
- Foorumi ei ole tarkoitettu yksittäisten virhetilanteiden selvittämiseen, vaan yksilöllistä tukea niihin tarjoaa edelleen [ptv-tuki@dvv.fi](mailto:ptv-tuki@dvv.fi).

### **E** [Tehotyöpajat](https://palveluhallinta.suomi.fi/fi/tuki/artikkelit/5aabf7ef2503b4004f2bc0f2)

- Voit varata organisaatiollesi ajan noin tunnin mittaiseen Teamstehotyöpajaan.
- [Suorita PTV-ajokortti](https://www.eoppiva.fi/koulutukset/ptv-ajokortti/) ja valmistele ennakkokysymykset.
- Ota yhteyttä osoitteeseen [suomifi@suomi.fi,](mailto:suomifi@suomi.fi) niin sovitaan yhdessä sopiva ajankohta.

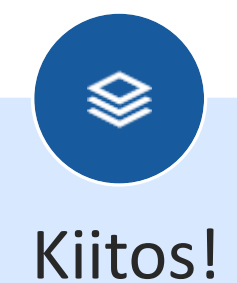

Koulutuksiin liittyvät yhteydenotot: suomifi@suomi.fi

Muut yhteydenotot: ptv-tuki@dvv.fi

Lisätietoja: <https://palveluhallinta.suomi.fi/fi/tuki/etusivu>